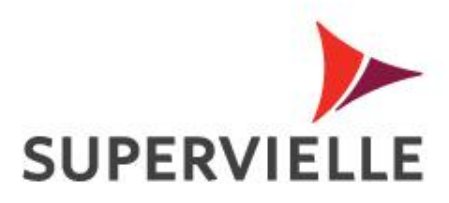

# **Recupero de claves Home Banking Personas**

Clientes que tienen Tarjeta de débito

## **Recupero de clave de acceso a Home Banking Personas y Supervielle Movil**

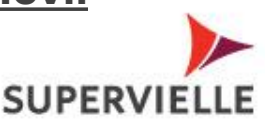

 $\overline{2}$ 

Ahora mas opciones para recuperar el acceso a tu Home Banking y Supervielle Móvil

Podes realizar el proceso seleccionando una opción

Mail registrado en Home Banking.

Celular registrado con Clave SMS.

Clave de Canales.

*Tomá en cuenta que si elegis clave de canales debes gestionarla primero*

**¿Cómo obtengo una clave de canales ?**

#### **Los pasos son:**

Acerate a un cajero automático de la red Banelco ó terminal autoservicio.

1. Ingrese su tarjeta de débito Supervielle y su clave de 4 dígitos en un cajero automático de nuestra red, como lo hace habitualmente.

- 2. Seleccione en el menú principal la opción "CLAVES".
- 3. Seleccione la opción "GENERACION DE CLAVES".
- 4. Seleccione la opción "**CLAVE DE CANALES**"
- 5. Seleccione el tipo de documento.
- 6. Ingrese su número de documento
- 7. Escriba una clave de 8 dígitos y luego confírmela.

8. Al ingresar al nuevo Home Banking, le pedirá que modifique la clave de acceso e ingrese una nueva clave de 8 a 12 caracteres alfanuméricos (poseer al menos una mayúscula)

2) Luego deberás ingresar a [www.supervielle.com.ar](http://www.supervielle.com.ar/) / Home Banking Personas desde tu navegador Explorer

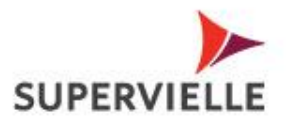

 $\overline{3}$ 

### Desde [www.supervielle.com.ar](http://www.supervielle.com.ar/) selecciona > Home Banking Personas>Hacé click en **"**Tenes problemas para ingresar".

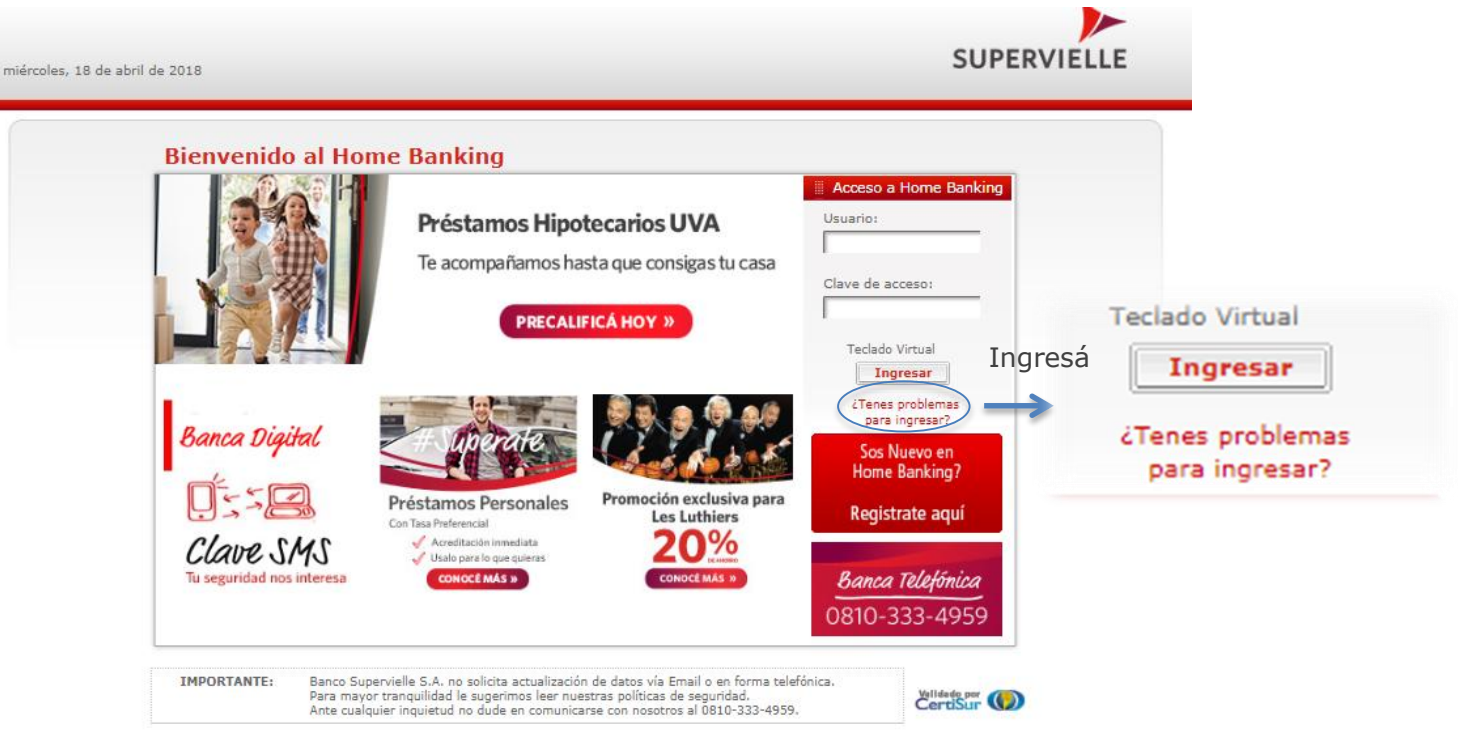

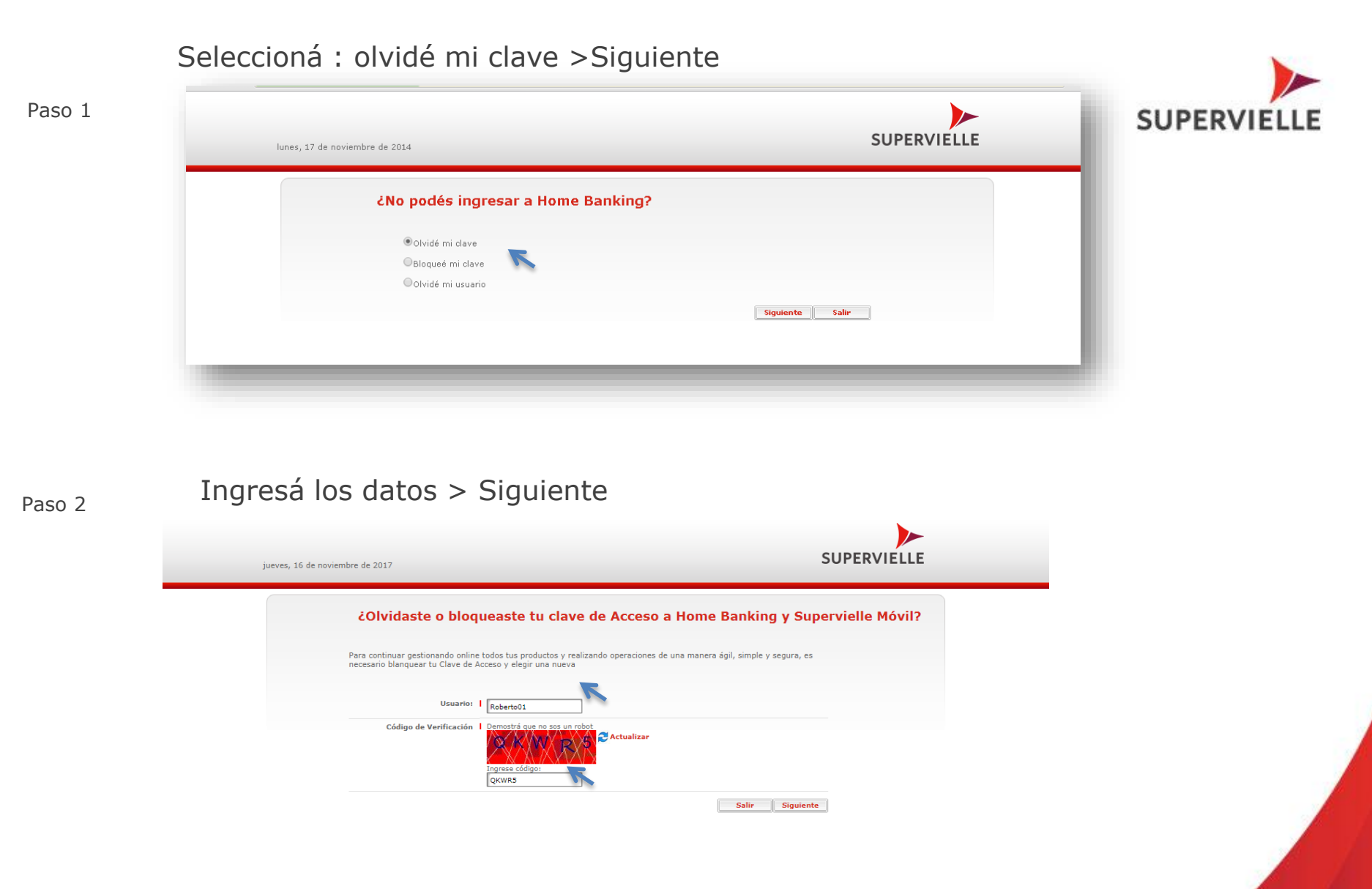

Una vez que ingreses tu nombre de usuario el sistema te presentará opciones para obtener una nueva clave de acceso

 $\overline{4}$ 

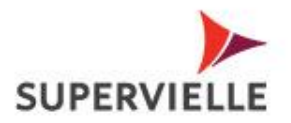

5

#### Paso 3

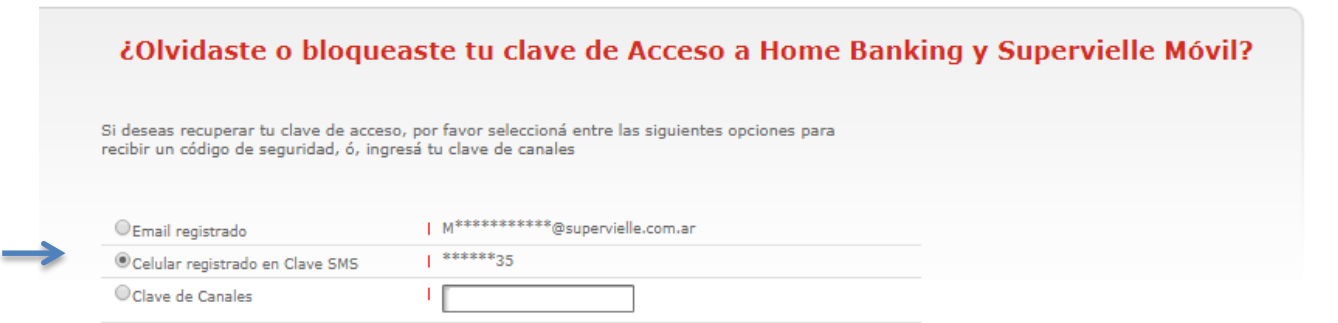

Seleccioná la opción deseada>Siguiente

Salir Siguiente

Ingresá

Clave de canales y obtené tu nueva clave de acceso

Ó Seleccioná mail ó mensaje sms para recibir un condigo que te permita obtener una clave de acceso nueva

- Mail registrado en Home Banking
- Celular registrado en Clave SMS

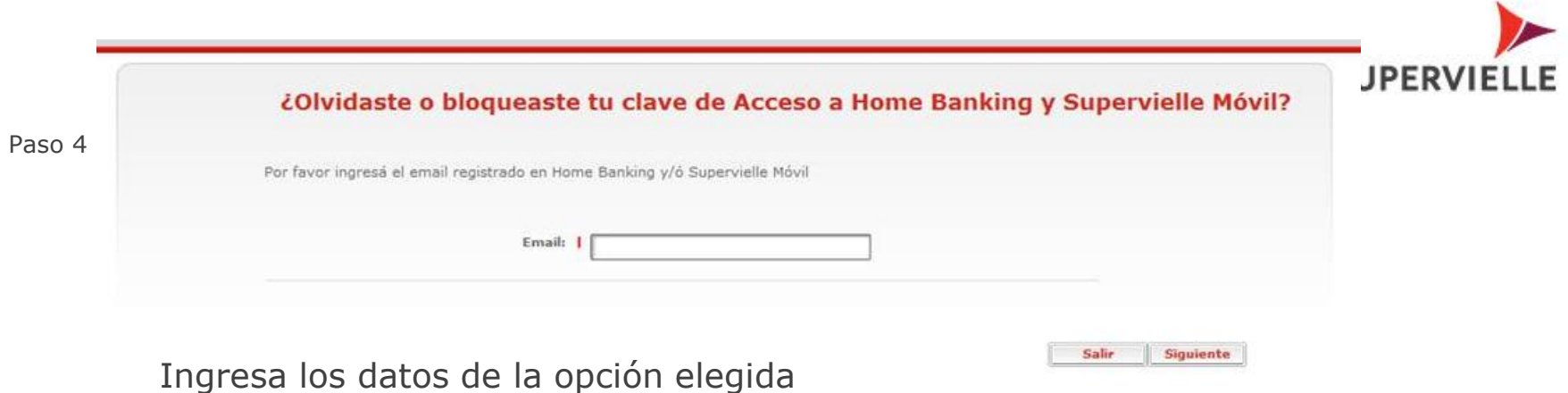

Paso 5 Deberas responder preguntas de seguridad de manera correcta Una vez finalizado este paso recibirás un mail ó mensaje sms con un código

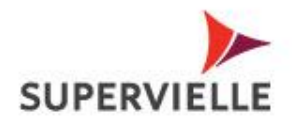

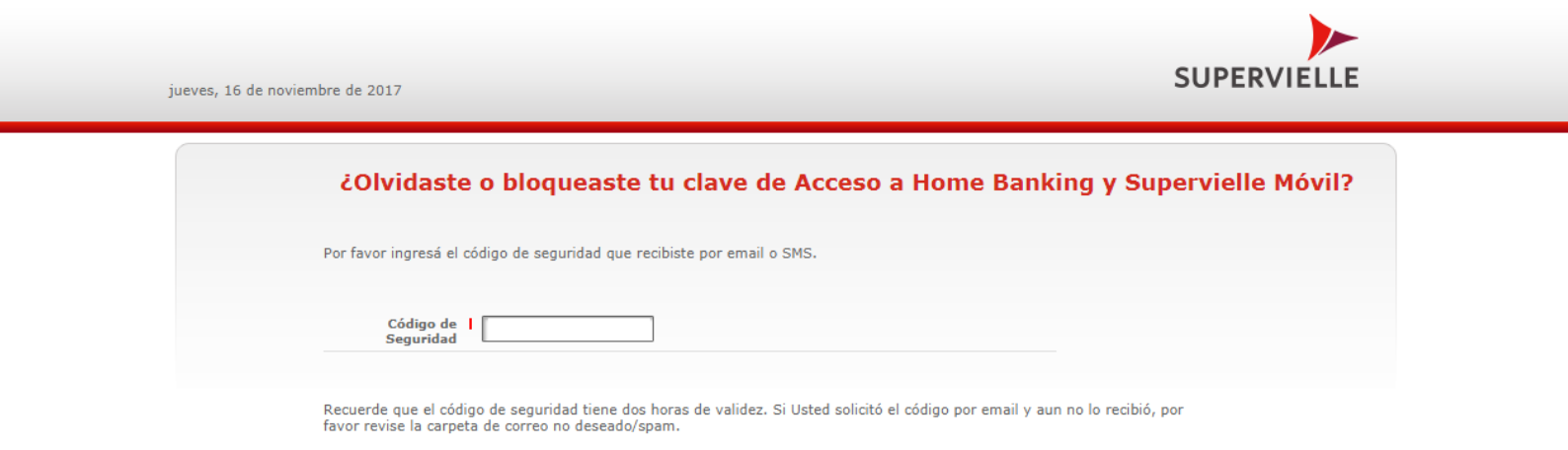

Paso 6

Ingresá el código de seguridad recibido > Siguiente

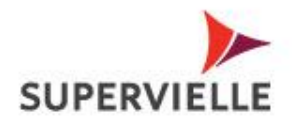

Paso 7

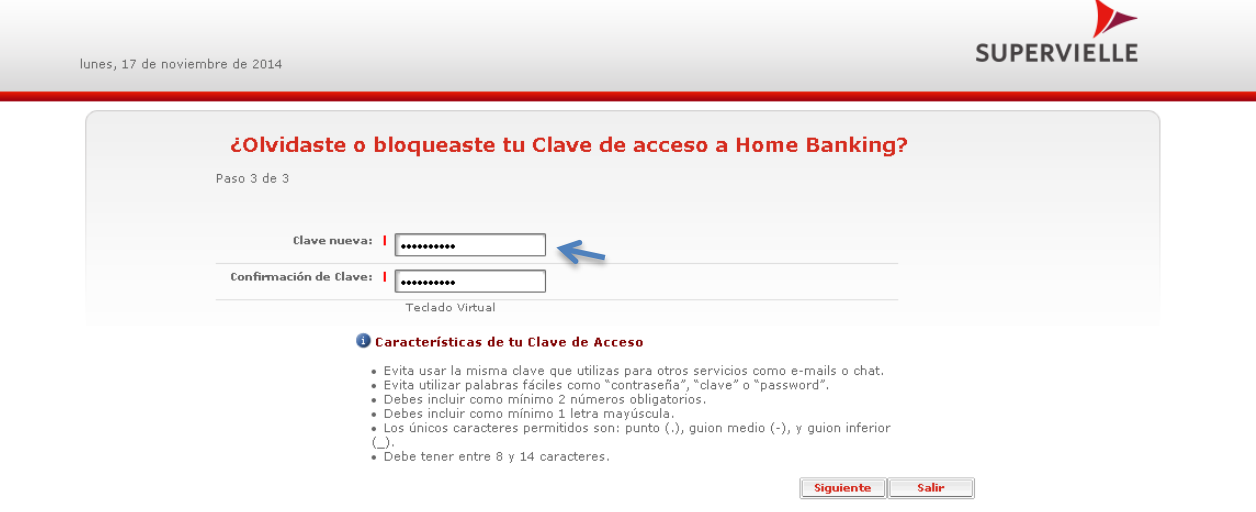

Ingresá tu clave nueva de acceso> Siguiente

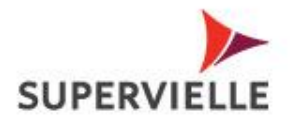

 $\overline{9}$ 

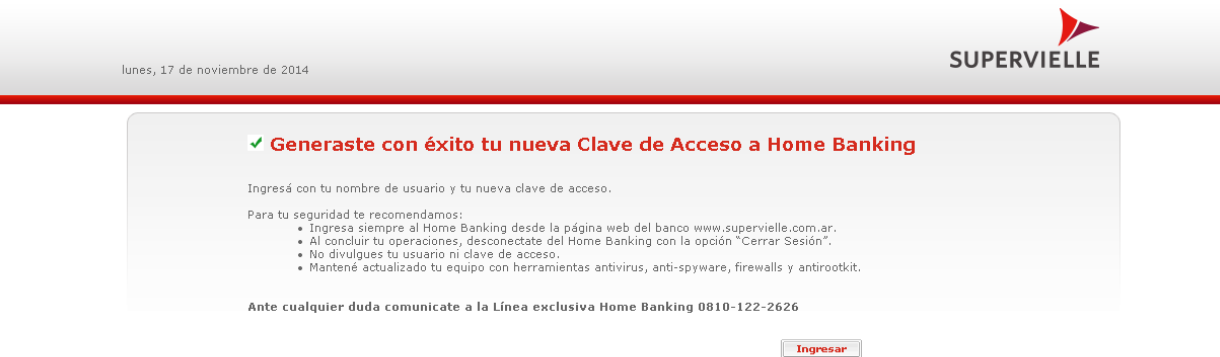

## Ahora podes ingresar con tu nueva clave

Ayuda | Contáctenos |<br>ATENCIÓN AL CLIENTE: Capital Federal y GBA: 011-4959-4959 | Interior: 0810-333-4959 | Previsional: 0810-222-2639

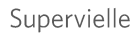

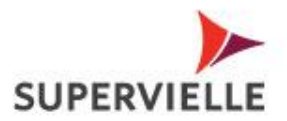

### Tomá en cuenta estos consejos

Para tu seguridad te recomendamos:

- · Ingresa siempre al Home Banking desde la página web del banco www.supervielle.com.ar.
- . Al concluir tu operaciones, desconectate del Home Banking con la opción "Cerrar Sesión".
- · No divulgues tu usuario ni clave de acceso.
- Mantené actualizado tu equipo con herramientas antivirus, anti-spyware, firewalls y antirootkit.

Ante cualquier duda comunicate a la Línea exclusiva Home Banking 0810-122-2626

NOTA : Tomá en cuenta tener tus datos actualizados en Home Banking

# Gracias

Comunicate con nosotros al 4959.4959